(AFFILIATED TO SAURASHTRA UNIVERSITY)

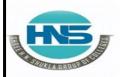

2 – Vaishalinagar Nr. Amrapali Under Bridge Raiya Road Rajkot – 360001 3 – Vaishalinagar Nr. Amrapali Under Bridge Raiya Road Rajkot - 360001

# **CHAPTER-4**

# Network Programming and GUI using Python

- Network Programming:
- Protocol, Sockets,
- Knowing IP Address,
- URL, Reading the Source Code of a Web Page,
- Downloading a Web Page from Internet,
- Downloading an Image from Internet,
- A TCP/IP Server, A TCP/IP Client,
- A UDP Server, A UDP Client,
- File Server, File Client,
- Two-Way Communication between Server and Client,
- Sending a Simple Mail.
- **GUI Programming:**
- Event-driven programming paradigm;
- creating simple GUI;
- buttons, labels, entry fields, dialogs;
   widget attributes sizes, fonts, colors ,layouts,nested frames

(AFFILIATED TO SAURASHTRA UNIVERSITY)

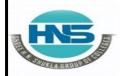

2 – Vaishalinagar Nr. Amrapali Under Bridge Raiya Road Rajkot – 360001 3 – Vaishalinagar Nr. Amrapali Under Bridge Raiya Road Rajkot - 360001

# Q-1 What is Socket in network programming?

#### Detail :-

- > Python provides two levels of access to network services.
- At a low level, you can access the basic socket support in the underlying operating system, which allows you to implement clients and servers for both connection-oriented and connectionless protocols.
- ➤ Python also has libraries that provide higher-level access to specific application-level network protocols, such as FTP, HTTP, and so on.

#### What is Sockets?

- Sockets are the endpoints of a bidirectional communications channel. Sockets may communicate within a process, between processes on the same machine, or between processes on different continents.
- ➤ Sockets may be implemented over a number of different channel types: Unix domain sockets, TCP, UDP, and so on. The socket library provides specific classes for handling the common transports as well as a generic interface for handling threst.

#### The socket Module

- ➤ To create a socket, you must use the socket.socket() function available in socket module, which has the general syntax —
- $\triangleright$  s = socket.socket (socket\_family, socket\_type,

protocol=0) Server Socket Method

| Sr.No. | Method & Description |                                                                                           |  |  |
|--------|----------------------|-------------------------------------------------------------------------------------------|--|--|
| 1      | s.bind()             | s.bind() This method binds address (hostname, port number pair) to socket.                |  |  |
| 2      | s.listen()           | ten() This method sets up and start TCP listener.                                         |  |  |
| 3      | s.accept()           | This passively accept TCP client connection, waiting until connection arrives (blocking). |  |  |

(AFFILIATED TO SAURASHTRA UNIVERSITY)

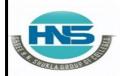

**SR.NO** 

2 – Vaishalinagar Nr. Amrapali Under Bridge Raiya Road Rajkot – 360001 3 – Vaishalinagar Nr. Amrapali Under Bridge Raiya Road Rajkot - 360001

**ANSWER** 

# **Client Socket Methods**

Sr.No. Method & Description 1 s.connect()

This method actively initiates TCP server connection.

# 1 Word Question – Answer

**OUESTION** 

| 82111 | <b>2</b> 0-20-1                       | 121 (8 ) / 221 |
|-------|---------------------------------------|----------------|
| •     |                                       |                |
| 1     | To create Socket , you must usemodule | Socket         |
| 2     | Method bind address to the socket.    | Bind()         |
| 3     | method will accept the client         | Accept()       |

# Q-2 IP Address in python.

- ➤ **IP (Internet Protocol)** -Address is the basic fundamental concept of computer networks which provides the address assigning capabilities to a network.
- > Python provides *ipaddress* module which is used to validate and categorize the IP address according to their types(IPv4 or IPv6).
- ➤ This module is also used for performing wide range of operation like arithmetic, comparison, etc to manipulate the IP addresses.

# **Detail:**

☐ Validating IP Addresses

(AFFILIATED TO SAURASHTRA UNIVERSITY)

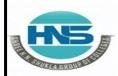

2 – Vaishalinagar Nr. Amrapali Under Bridge Raiya Road Rajkot – 360001 3 – Vaishalinagar Nr. Amrapali Under Bridge Raiya Road Rajkot - 360001

| □ <b>IPv4</b> : It is a 32-bit number typically written in decimal digits formatted as four 8-bit numbers separated by dots, is used to identify the network interface of a machine. |
|----------------------------------------------------------------------------------------------------|
| $\ \square$ The $ip\_address()$ function throws an error if the range value exceeds from 0 to 255.                                                                                   |
| # Import module import ipaddress                                                                                                    |
| # Example of valid IPv4 address print (ipaddress.ip_address(u'175.198.42.211'))                                                                                                    |
| # Invalid IPv4 address raises error print (ipaddress.ip_address(u'175.198.42.270'))                                                                                                  |

#### **Output:**

175.198.42.211

- ▶ **IPv6**: It is represented by eight groups of four hexadecimal digits separated by colons, where each group represents 16 bits, two octets also known as hextet.
- The *ip\_address()* function throws an error if the range value exceeds from 0 to FFFF.
- **# Import module** import ipaddress
- **# Example of valid IPv6 address** print
- (ipaddress.ip\_address(u'2001:0db8:85a3:2bfe:070d:8a2e:0370:7334')
  - For validating IP addresses python uses *ip\_address()* function provided by the *ipaddress* module which raises error if values of IP exceeds the range of the type of the IP address.

(AFFILIATED TO SAURASHTRA UNIVERSITY)

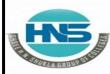

2 – Vaishalinagar Nr. Amrapali Under Bridge Raiya Road Rajkot – 360001 3 – Vaishalinagar Nr. Amrapali Under Bridge Raiya Road Rajkot - 360001

**# Invalid IPv6 address raises** errorprint

(ipaddress.ip\_address(u'2001:0db8:85a3:0ff0:00000:8a2e:0370:7334'))

#### Output:

2001:db8:85a3:2bfe:70d:8a2e:370:7334

Operations on IP Address-

Various operations like arithmetic, comparison, type, etc can be performed on the IP addresses with the help of *ipaddress* module. Some operations are listed below:

• <u>Type Check operation:</u> The *type()* method takes various formats of IP addresses as input and recognizes whether it is IPv4 or IPv6 address, indicating the category of the IP address.

**# Import module** import ipaddress

 $\begin{tabular}{ll} # & IPv4 & address \\ print(type(ipaddress.ip\_address(u'175.198.42.211'))) \\ print(type(ipaddress.ip\_address(u'5.0.0.1'))) \\ \end{tabular}$ 

# IPv6 address print(type(ipaddress.ip\_address(u'2001:0db8:85a3:2bfe:070d:8a2e:0 370:7334')))
print(type(ipaddress.ip\_address(u'0000:f0f0::7b8a:ffff')))

1 Word Question - Answer

| SR.NO | QUESTION                                                   | ANSWER            |  |  |
|-------|------------------------------------------------------------|-------------------|--|--|
| 1     | module support various operations performed on IP address. | ipaddress         |  |  |
| 2     | is represented by eight groups of four hexadecimal digits  | IPv6              |  |  |
| 3     | IP stands for                                              | Internet Protocol |  |  |

Q-3Explain Protocol in detail.[2-3 marks]

(AFFILIATED TO SAURASHTRA UNIVERSITY)

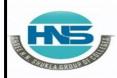

2 – Vaishalinagar Nr. Amrapali Under Bridge Raiya Road Rajkot – 360001 3 – Vaishalinagar Nr. Amrapali Under Bridge Raiya Road Rajkot - 360001

# Detail :-

| The Internet Protocol is designed to implement a uniform system of addresses on all of the Internet-connected computers everywhere and to make it possible for packets to travel from one end of the Internet to the other. |
|----------------------------------------------------------------------------------------------------|
| A program like the web browser should be able to connect to a host anywhere without ever knowing which maze of network devices each packet is traversing on its journey.                                                    |
| There are various categories of internet protocols.                                                                                                    |
| These protocols are created to serve the needs of different types of data communication between different computers in the internet.                                                                                        |
| Python has several modules to handle each of these communication scenarios.                                                                                                    |
| The methods and functions in these modules can do the simplest job of just validating a URL or also the complex job of handling the cookies and sessions.                                                                   |
| In this chapter we will look at the most prominent python modules used for internet protocols.                                                                                                    |

| Protocol | <b>Python Module Name</b> | Descriptio<br>n                                                                                                    |  |
|----------|---------------------------|----------------------------------------------------------------------------------------------------|--|
| TTP      | urllib.request            | Opening the HTTP URL                                                                                                    |  |
| HTTP     | urllib.response           | Create a reponse object for a url request                                                                               |  |
| НТТР     | urllib.parse              | To break Uniform Resource Locator (URL) strings up in components like (addressing scheme, network location, path etc.), |  |

(AFFILIATED TO SAURASHTRA UNIVERSITY)

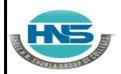

# 2 - Vaishalinagar Nr. Amrapali Under Bridge Raiya Road Rajkot - 360001

3 – Vaishalinagar Nr. Amrapali Under Bridge Raiya Road Rajkot - 360001

| HTTP | urllib.robotparser | It | finds    | out     | whether     | or    | not  | a  |
|------|--------------------|----|----------|---------|-------------|-------|------|----|
|      |                    | pa | rticular | user    | agent can i | fetch | a UF | ŁL |
|      |                    | on | the We   | eb site | that publi  | ished | the  |    |
|      |                    | ro | bots.txt | file.   |             |       |      |    |
| •    |                    |    |          |         |             |       |      |    |

| FTP | ftplib | implements the client side of the FTP |
|-----|--------|---------------------------------------|
|     |        | protocol. You can use this to write   |
|     |        | Python programs that perform a        |
|     |        | variety of automated FTP jobs, such   |
|     |        | as mirroring other FTP servers.       |

| POP | poplib | This module defines a class, POP3,   |
|-----|--------|--------------------------------------|
|     |        | which encapsulates a connection to a |
|     |        | POP3 server to read messages from a  |
|     |        | amail samuer                         |

email server

| <b>IMAP</b> | imaplib | This module defines three classes, |
|-------------|---------|------------------------------------|
|-------------|---------|------------------------------------|

IMAP4, IMAP4 SSL and

IMAP4\_stream, which encapsulate a connection to an IMAP4 server to

read emails.

The smtplib module defines **SMTP** smtplib

> SMTP client session object that can be used to send mail to any Internet machine with an SMTP

deamon.

This module provides a Telnet class Telnet telnet

> that implements the Telnet protocol to access a server thorugh teleent.

1 Word Question – Answer

(AFFILIATED TO SAURASHTRA UNIVERSITY)

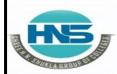

**SR.NO** 

2 – Vaishalinagar Nr. Amrapali Under Bridge Raiya Road Rajkot – 360001 3 – Vaishalinagar Nr. Amrapali Under Bridge Raiya Road Rajkot - 360001

ANSWER

| 1 | is designed to implement a uniform system of addresses | Internet protocol |
|---|--------------------------------------------------------|-------------------|
| 2 | Protocol can be used to open HTTP url.                 | НТТР              |
| 3 | protocol helps to support different file operations    | FTP               |

QUESTION

#### Q-4What is URL? How to read source code of webpage.

#### Detail:

- > URL stands for Uniform resource locator.
- ➤ The requests module can help us build the URLS and manipulate the URLvalue dynamically.
- Any sub-directory of the URL can be fetched programmatically and then some part of it can be substituted with new values to build new URLs. What is urllib?
- > urllib is a Python module that can be used for opening URLs. It defines functions and classes to help in URL actions.
- ➤ With Python you can also access and retrieve data from the internet like XML, HTML, JSON, etc. You can also use Python to work with this data directly.
- ➤ In this tutorial we are going to see how we can retrieve data from the web. For example, here we used a guru99 video URL, and we are going to access this video URL using Python as well as print HTML file of this URL.

# Steps :-

- > Import urllib
- ➤ Define your main function
- > Declare the variable webUrl
- > Then call the urlopen function on the URL lib library
- > The URL we are opening is guru99 tutorial on youtube
- ➤ Next, we going to print the result code

(AFFILIATED TO SAURASHTRA UNIVERSITY)

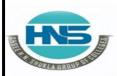

# 2 – Vaishalinagar Nr. Amrapali Under Bridge Raiya Road Rajkot – 360001

3 – Vaishalinagar Nr. Amrapali Under Bridge Raiya Road Rajkot - 360001

- Result code is retrieved by calling the getcode function on the webUrl variable we have created
- ➤ We going to convert that to a string, so that it can be concatenated with our string "result code"
- ➤ This will be a regular HTTP code "200", indicating http request is processed successfully

#### "how to get source code of website in python":-

```
import requests
  url = input('Webpage to grab source from: ')
  html_output_name = input('Name for html file: ')
req = requests.get(url, 'html.parser')
with open(html_output_name, 'w') as f:
f.write(req.text)
f.close()
```

#### 1 Word Question – Answer

| SR.NO | QUESTION                                                                      | ANSWER                      |  |
|-------|-------------------------------------------------------------------------------|-----------------------------|--|
| •     |                                                                               |                             |  |
| 1     | is a Python module that can be used for opening URLs .                        | urllib                      |  |
| 2     | URL stands for                                                                | Uniform Resource<br>Locator |  |
| 3     | _ module can help us build the URLS and manipulate the URL value dynamically. | request                     |  |

#### Q-5Explain TCP/IP server and TCP/IP client.

#### Detail :-

| Python is one of the most popular object-oriented scripting languages v | with | a |
|-------------------------------------------------------------------------|------|---|
| programmer-friendly syntax and a vast developer community.              |      |   |
| 11 . 1 1                                                                | .1   |   |

☐ Here, we'll showcase how to write a TCP server and client in Python and

(AFFILIATED TO SAURASHTRA UNIVERSITY)

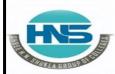

2 – Vaishalinagar Nr. Amrapali Under Bridge Raiya Road Rajkot – 360001

implement them using classes.

3 – Vaishalinagar Nr. Amrapali Under Bridge Raiya Road Raikot - 360001

#### **TCP/IP Client and Server**

| or connect to other applications as a <i>client</i> . After both ends of a TCP/IP socket                                                                             |
|----------------------------------------------------------------------------------------------------|
| are connected, communication is bi-directional.                                                                                                    |
| Hence, we'll keep our focus only on the workflow and example code of the                                                                                             |
| Python TCP server and client.                                                                                                    |
| The sample contains the source code for a TCP server and client. For practice, you can extend it to build a small chat system or a local attendance tracking system. |

□ Sockets can be configured to act as a *server* and listen for incoming messages.

#### Synchronous socket entities

- **TCPServer class** It follows the (Internet) TCP protocol that allows continuous streams of data between the server and client.
- The **socketserver** module has more classes to handle sockets.
- Now let's see the example of the Python TCP Server.

# Python-TCP-Server.py

import socketserver

#### class

Handler\_TCPServer(socketserver.BaseRequestHandler):

The TCP Server class for demonstration.

Note: We need to implement the Handle method to exchange data with TCP client.

"""

def handle(self):

# self.request - TCP socket connected to the client self.data = self.request.recv(1024).strip()

(AFFILIATED TO SAURASHTRA UNIVERSITY)

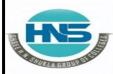

2 – Vaishalinagar Nr. Amrapali Under Bridge Raiya Road Rajkot – 360001

Ctrl-C.tcp\_server.serve\_forever()

3 – Vaishalinagar Nr. Amrapali Under Bridge Raiya Road Rajkot - 360001

```
print("{}
sent:".format(self.client_address[0]))
print(self.data)
# just send back ACK for data arrival confirmation
self.request.sendall("ACK from TCP Server".encode())
```

```
if __name__ == "__main__":
    HOST, PORT = "localhost", 9999

# Init the TCP server object, bind it to the localhost on 9999 port tcp_server = socketserver.TCPServer((HOST, PORT), Handler_TCPServer)

# Activate the TCP server.
# To abort the TCP server, press
```

In the next example code, you'll see the Python TCP client module code to communicate with the TCP server.

# **Python-TCP-Client.py**

```
import socket
```

```
host_ip, server_port = "127.0.0.1", 9999 data = " Hello how are you?\n"
```

```
# Initialize a TCP client socket using SOCK_STREAM
tcp_client = socket.socket(socket.AF_INET,
socket.SOCK_STREAM)
```

try:

```
# Establish connection to TCP server and exchange data tcp_client.connect((host_ip, server_port)) tcp_client.sendall(data.encode())
```

# Read data from the TCP server and close the connection received = tcp\_client.recv(1024)

(AFFILIATED TO SAURASHTRA UNIVERSITY)

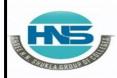

2 - Vaishalinagar Nr. Amrapali Under Bridge Raiya Road Rajkot - 360001 finally: 3 – Vaishalinagar Nr. Amrapali Under Bridge Raiya Road Rajkot - 360001

tcp\_client.close()

print ("Bytes Sent: {}".format(data))
print ("Bytes Received: {}".format(received.decode()))

# **Execution of Python TCP Server and Client modules**

- ➤ You can run both the server and client in separate Python instances. We recommend that you use Python version 3 for executing the above modules.
- Next, you would first run the server module followed by the client. See below the output of both the client and the server.
- > Python 3.5.1 (v3.5.1:37a07cee5969, Dec 6 2015, 01:54:25) [MSC v.1900 64 bit (AMD64)] on win32
  - > Type "copyright", "credits" or "license()" for more information.
    - RESTART:
    - $\bullet C:\Users\Techbeamers\AppData\Local\Programs\Python\Python35\Python-TCP- Server.py \\$
    - 127.0.0.1 sent: b'Hello how are you?'

1 Word Question – Answer

(AFFILIATED TO SAURASHTRA UNIVERSITY)

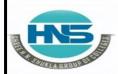

2 – Vaishalinagar Nr. Amrapali Under Bridge Raiya Road Rajkot – 360001 3 – Vaishalinagar Nr. Amrapali Under Bridge Raiya Road Rajkot - 360001

| SR.NO | QUESTION                                                               | ANSWER       |
|-------|------------------------------------------------------------------------|--------------|
| 1     | class allows continuous streams of data between the server and client. | TCPserver    |
| 2     | module has more classes to handle sockets.                             | socketserver |
| 3     | method can be implement to exchange data with TCP client.              | handle       |

# Q-6Explain UDP server and UDP client.

# Detail :-

| UDP or user datagram protocol is an alternative protocol to its more common counterpart TCP.                                         |
|----------------------------------------------------------------------------------------------------|
| UDP like TCP is a protocol for packet transfer from 1 host to another, but has some important differences.                           |
| UDP is a connection-less and non-stream oriented protocol.                                                                           |
| It means a UDP server just catches incoming packets from any and many hosts without establishing a reliable pipe kind of connection. |
| Create UDP sockets                                                                                                    |

A udp socket is created like this

(AFFILIATED TO SAURASHTRA UNIVERSITY)

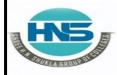

2 – Vaishalinagar Nr. Amrapali Under Bridge Raiya Road Rajkot – 360001 3 – Vaishalinagar Nr. Amrapali Under Bridge Raiya Road Rajkot - 360001

s = socket.socket(socket.AF\_INET, socket.SOCK\_DGRAM)

#### **User Datagram Client and Server**

- ➤ The user datagram protocol (UDP) works differently from TCP/IP.
- ➤ Where TCP is a *stream oriented* protocol, ensuring that all of the data is transmitted in the right order, UDP is a *message oriented* protocol.
- ➤ UDP does not require a long-lived connection, so setting up a UDP socket is a little simpler.
- > On the other hand, UDP messages must fit within a single packet

#### Simple UDP Server program

(AFFILIATED TO SAURASHTRA UNIVERSITY)

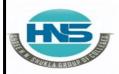

2 – Vaishalinagar Nr. Amrapali Under Bridge Raiya Road Rajkot – 360001 3 – Vaishalinagar Nr. Amrapali Under Bridge Raiya Road Rajkot - 360001

Output of the above script is as follows. Keep it running and than fire up the client.py module.

```
Waiting for client...
```

#### Simple UDP Client program

This is the udpclient.py script:

```
import socket

sock = socket.socket(socket.AF_INET,socket.SOCK_DGRAM) # For UDP

udp_host = socket.gethostname() # Host IP
udp_port = 12345 # specified port to connect

msg = "Hello Python!"
print "UDP target IP:", udp_host
print "UDP target Port:", udp_port
```

Our udpserver.py is up and running, so now we try to runthe udpclient.py script,

(AFFILIATED TO SAURASHTRA UNIVERSITY)

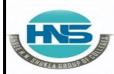

2 – Vaishalinagar Nr. Amrapali Under Bridge Raiya Road Rajkot – 360001 3 – Vaishalinagar Nr. Amrapali Under Bridge Raiya Road Rajkot - 360001

And here is what happened to our server after the client sends the request:

```
Waiting for client...
Received Messages: Hello Python! from ('192.168.43.217', 55734)
Waiting for client...
```

#### 1 Word Question – Answer

| SR.NO | QUESTION                                               | ANSWER                    |
|-------|--------------------------------------------------------|---------------------------|
| •     |                                                        |                           |
| 1     | UDP stands for                                         | User Datagram<br>Protocol |
| 2     | is a connection-less and non-stream oriented protocol. | UDP                       |
| 3     | does not require a long-lived connection               | UDP                       |
| 4     | UDP messages must fit within a                         | Single packet             |

# Q-7 Explain sending E-mail using SMTP.

- ➤ Simple Mail Transfer Protocol (SMTP) is a protocol, which handles sending e-mail and routing e-mail between mail servers.
  - Python provides **smtplib** module, which defines an SMTP client session object that can be used to send mail to any Internet machine with an SMTP or ESMTP listener daemon.
  - Here is a simple syntax to create one SMTP object, which can later be used to send an e-mail –

import smtplib
smtpObj = smtplib.SMTP( [host [, port [, local\_hostname]]] )

(AFFILIATED TO SAURASHTRA UNIVERSITY)

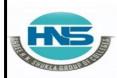

2 – Vaishalinagar Nr. Amrapali Under Bridge Raiya Road Rajkot – 360001 3 – Vaishalinagar Nr. Amrapali Under Bridge Raiya Road Rajkot - 360001

- Here is the detail of the parameters –
- **host** This is the host running your SMTP server. You can specify IP address of the host or a domain name like tutorialspoint.com. This is optional argument.
- **port** If you are providing *host* argument, then you need to specify a port, where SMTP server is listening. Usually this port would be 25.
- **local\_hostname** If your SMTP server is running on your local machine, then you can specify just *localhost* as of this option.
- An SMTP object has an instance method called **sendmail**,

#### **Example**

Here is a simple way to send one e-mail using Python script. Try it once –

#### import smtplib

sender = 'from@fromdomain.com'
receivers = ['to@todomain.com']

message = """From: From Person <from@fromdomain.com>

To: To Person <to@todomain.com>

Subject: SMTP e-mail test

This is a test e-mail message.

111111

try:

smtpObj = smtplib.SMTP('localhost')
smtpObj.sendmail(sender, receivers, message)
print "Successfully sent email"

except SMTPException:

print "Error: unable to send email"

(AFFILIATED TO SAURASHTRA UNIVERSITY)

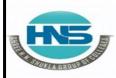

# 2 – Vaishalinagar Nr. Amrapali Under Bridge Raiya Road Rajkot – 360001

3 – Vaishalinagar Nr. Amrapali Under Bridge Raiya Road Rajkot - 360001

- ➤ Here, you have placed a basic e-mail in message, using a triple quote, taking care to format the headers correctly.
- An e-mail requires a **From**, **To**, and **Subject** header, separated from the body of the e-mail with a blank line.

#### 1 Word Question – Answer

| SR.NO | QUESTION                                  | ANSWER                          |
|-------|-------------------------------------------|---------------------------------|
| 1 2   | SMTP stands for                           | Simple Mail sendmail            |
|       | SMTP object has an instance method called |                                 |
| 3     | Python providesmodule to work with mail.  | smtplib                         |
| 4     | Sendmail() have, and parameters.          | Sender<br>Receivers,<br>message |

# Q-8 Explain File server and File client

- A simple file transfer server written in Python 3, that allows the user to download files located on the server.
- The server can handle and serve multiple clients at the same time and send files in the same/child directories.

# Usage

• Run the server.py file, entering the port you wish for the server to run on.

(AFFILIATED TO SAURASHTRA UNIVERSITY)

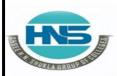

# 2 – Vaishalinagar Nr. Amrapali Under Bridge Raiya Road Rajkot – 360001

3 – Vaishalinagar Nr. Amrapali Under Bridge Raiya Road Rajkot - 360001

- Now, users can run the client.py file and connect to the server by entering the IP address and port displayed on your server.
- A user can enter the name of a file on the server (in the same folder as the server.py) and download that file the file will appear in the same directory as the client.py file, named from\_server+filename.
- file transfer is based on server client model to use socket programming in python3+.
  - Basic Set up Diagram:

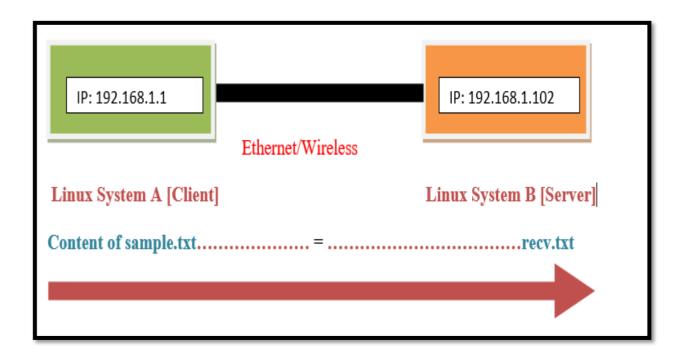

• Here is the basic set up diagram to run this program.

# File requirements:

- ➤ We need **server.py** and this file should be present at server system. In our case server.py should be at B\_server system.
- Another two files **client.py** and **sample.txt** should be present at client system. In our case those two files should be present at A\_client system.

(AFFILIATED TO SAURASHTRA UNIVERSITY)

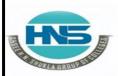

# 2 – Vaishalinagar Nr. Amrapali Under Bridge Raiya Road Rajkot – 360001

3 – Vaishalinagar Nr. Amrapali Under Bridge Raiya Road Rajkot - 360001

- File transfer is the process of copying or moving a file from acomputer to another over a network or Internet connection.
- ➤ In this tutorial, we'll go step by step on how you can write client/server Python scripts that handles that.
- ➤ The basic idea is to create a server that listens on a particular port, this server will be responsible for receiving files (you can make the server sends files as well).
- ➤ On the other hand, the client will try to connect to the server and send a file of any type.
- Here is the code to send a file from a local server to a local client.

# > # server.py

```
import socket # Import socket module

port = 60000 # Reserve a port for your service.
s = socket.socket() # Create a socket object
host = socket.gethostname()# Get local machine names
.bind((host, port)) # Bind to the port
s.listen(5) # Now wait for client connection.

print 'Server listening ... '
while True:

conn, addr = s.accept() # Establish connection with client.
print 'Got connection from', addr
```

(AFFILIATED TO SAURASHTRA UNIVERSITY)

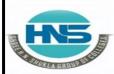

# 2 – Vaishalinagar Nr. Amrapali Under Bridge Raiya Road Rajkot – 360001

data = conn.recv(1024)

3 – Vaishalinagar Nr. Amrapali Under Bridge Raiya Road Rajkot - 360001

#### # client.py

```
import socket # Import socket module

s = socket.socket() # Create a socket object

host = socket.gethostname() # Get local machine name

port = 60000 # Reserve a port for your service.

s.connect((host, port))
```

(AFFILIATED TO SAURASHTRA UNIVERSITY)

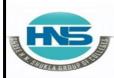

# 2 – Vaishalinagar Nr. Amrapali Under Bridge Raiya Road Rajkot – 360001

3 – Vaishalinagar Nr. Amrapali Under Bridge Raiya Road Rajkot - 360001

```
s.send("Hello server!")
with open('received_file', 'wb') as f:
  print 'file opened'
   while
                        True:
     print('receiving data...')
     data
          =
                s.recv(1024)
     print('data=%s', (data))
     if not data:
       break
     # write data to a file
     f.write(data)
f.close()
print('Successfully get the file')
s.close()
print('connection closed')
Server listening....
Got connection from ('192.168.56.10', 62854)
('Server received', "'Hello server!'")
('Sent', "'1 1234567890\\n)
('Sent', "'4567890\\n105)
('Sent', "'300 1234567890\\n'")
Done sending
```

Output on a local client:

(AFFILIATED TO SAURASHTRA UNIVERSITY)

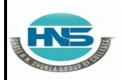

2 – Vaishalinagar Nr. Amrapali Under Bridge Raiya Road Rajkot – 360001 3 – Vaishalinagar Nr. Amrapali Under Bridge Raiya Road Rajkot - 360001

file opened

receiving data...

data=1 1234567890

2 1234567890

•••

103 1234567890

104 123

receiving data...

data=4567890

105 1234567890

106 1234567890

• • •

299 1234567890

receiving data...

data=300 1234567890

Thank you for connecting

receiving data...

data=Successfully get the file

connection closed

# 1 Word Question – Answer

(AFFILIATED TO SAURASHTRA UNIVERSITY)

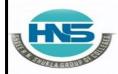

2 – Vaishalinagar Nr. Amrapali Under Bridge Raiya Road Rajkot – 360001 3 – Vaishalinagar Nr. Amrapali Under Bridge Raiya Road Rajkot - 360001

| SR.NO | QUESTION                                                     | ANSWER                 |
|-------|--------------------------------------------------------------|------------------------|
| 1     | is the process of copying or moving the file across internet | File transfer          |
|       | FTP stands for                                               | The transfer           |
| 2     |                                                              | File Transfer Protocol |
| 2     | method can be used to close the currently opened file        | close()                |

#### Q-9 Explain two way communication between client and server.

- Sockets are the endpoints of a bidirectional communications channel. Sockets may communicate within a process, between processes on the same machine, or between processes on different continents.
- ➤ So we will design both server and client model so that each can communicate with them. The steps can be considered like this.
  - 1. Python socket server program executes at first and wait for any request
  - 2. Python socket client program will initiate the conversation at first.
  - 3. Then server program will response accordingly to client requests.
  - 4. Client program will terminate if user enters "bye" message.
    - Server program will also terminate when client program terminates, this is optional and we can keep server program running indefinitely or terminate with some specific command in client request.

#### A Simple Server

A socket object is then used to call other functions to setup a socket server.

(AFFILIATED TO SAURASHTRA UNIVERSITY)

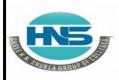

2 – Vaishalinagar Nr. Amrapali Under Bridge Raiya Road Rajkot – 360001 3 – Vaishalinagar Nr. Amrapali Under Bridge Raiya Road Rajkot - 360001

- Now call **bind(hostname, port)** function to specify a *port* for your service on the given host.
- Next, call the *accept* method of the returned object. This method waits until a client connects to the port you specified, and then returns a *connection* object that represents the connection to that client.

# A Simple Client

- Let us write a very simple client program which opens a connection to a given port 12345 and given host.
- This is very simple to create a socket client using Python's *socket* module function.
- ➤ The **socket.connect(hosname, port**) opens a TCP connection to *hostname* on the *port*. Once you have a socket open, you can read from it like any IO object.
- ➤ When done, remember to close it, as you would close a file.
- The following code is a very simple client that connects to a given host and port, reads any available data from the socket, and then exits
- Now run this server.py in background and then run above client.py to see the result.

# Following would start a server in background. \$ python server.py &

# Once server is started run client as follows: \$ python client.py

This would produce following result –

Got connection from ('127.0.0.1', 48437)

Thank you for connecting

(AFFILIATED TO SAURASHTRA UNIVERSITY)

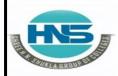

2 – Vaishalinagar Nr. Amrapali Under Bridge Raiya Road Rajkot – 360001 3 – Vaishalinagar Nr. Amrapali Under Bridge Raiya Road Rajkot - 360001

# 1 Word Question – Answer

| SR.N | 10 | QUESTION                                                                       | ANSWER  |
|------|----|--------------------------------------------------------------------------------|---------|
|      | 1  | are the endpoints of a bidirectional communications channel                    | sockets |
|      | 2  | mehod can be used to specify a <i>port</i> for your service on the given host. | bind()  |
|      | 3  | method waits until a client connects to the port you specified                 | accept  |

# **Q-10 Explain how to download webpage from internet.**

- > Python provides several ways to do just that in its **standard library**.
- ➤ The urllib.request method is a Python module for fetching URLs.
- ➤ It offers a very simple interface, in the form of the urlopen function.
- This is capable of fetching URLs using a variety of protocols.

urllib.request.urlopen(), open the URL url, which can be either a string or a Request object.

from urllib.request import urlopen
html = urlopen("http://netinformations.com/about.htm")
print(html.read())

(AFFILIATED TO SAURASHTRA UNIVERSITY)

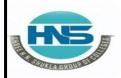

2 – Vaishalinagar Nr. Amrapali Under Bridge Raiya Road Rajkot – 360001 3 – Vaishalinagar Nr. Amrapali Under Bridge Raiya Road Rajkot – 360001

downloadFile(URL\_from\_file)

If you want to obtain the contents of a web page into a variable, just read the response of <u>urllib.request.urlopen</u>:

import urllib.request

•••

url = 'http://example.com/'

response = urllib.request.urlopen(url)

data = response.read() # a `bytes` object

text = data.decode('utf-8') # a `str`; this step can't be used if data is binary

The easiest way to download and save a file is to usethe **urllib.request.urlretrieve** function:

import urllib.request

•••

# Download the file from `url` and save it locally under `file\_name`: urllib.request.urlretrieve(url, file\_name) import urllib.request

•••

# Download the file from `url`, save it in a temporary directory and get the# path to it (e.g. '/tmp/tmpb48zma.txt') in the `file\_name` variable:

file\_name, headers = urllib.request.urlretrieve(url)

#### 1 Word Question – Answer

| SR.NO | QUESTION | ANSWER |  |
|-------|----------|--------|--|
|       |          |        |  |

(AFFILIATED TO SAURASHTRA UNIVERSITY)

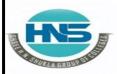

2 – Vaishalinagar Nr. Amrapali Under Bridge Raiya Road Rajkot – 360001 3 – Vaishalinagar Nr. Amrapali Under Bridge Raiya Road Rajkot – 360001

| 1 | method is a Python module for fetching URLs.                                   | urllib.request |
|---|--------------------------------------------------------------------------------|----------------|
| 2 | module provide a way to download a file is over HTTP                           | Urllib         |
| 3 | method can open the URL url, which can be either a string or a Request object. | urlopen()      |
|   |                                                                                |                |

# Q-11Explain how to download image from internet.

- The **standard Python library** for accessing websites via your program is **urllib**. It is also used by the requests module.
- > Through urllib, we can do a variety of things: access
  websites, download data, parse data, send GET and, POST requests.
- ➤ We can download our image using just a few lines of code:

# import urllib.request

```
# setting filename and image
URL filename =
'sunshine_dog.jpg' image_url =
    ''https://cdn.pixabay.com/photo/2020/02/06/09/39/summer-
4823612_960_720.jpg''
```

#calling urlretrieve function to get resource urllib.request.urlretrieve(image\_url, filename)

> We used the **urlretrieve** method to copy the required web resource to a local file.

(AFFILIATED TO SAURASHTRA UNIVERSITY)

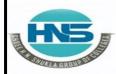

2 – Vaishalinagar Nr. Amrapali Under Bridge Raiya Road Rajkot – 360001 3 – Vaishalinagar Nr. Amrapali Under Bridge Raiya Road Rajkot – 360001

- ➤ It is important to note that on some systems and a lot of websites, the above code will result in an error: HTTPError: HTTP Error 403: Forbidden.
- This is because a lot of websites don't appreciate random programs accessing their data.
  - ➤ Some programs can attack the server by sending a large number of requests. This prevents the server from functioning.

# **PYTHON GUI PROGRAMMING:-**

#### Q-1 Explain Event Driven Programming.

- Anything that happens in a user interface is an *event*.
- ➤ We say that an event is *fired* whenever the user does something for example, clicks on a button or types a keyboard shortcut.
- ➤ Some events could also be triggered by occurrences which are not controlled by the user for example, a background task might complete, or a network connection might be established or lost.
- ➤ Our application needs to monitor, or *listen* for, all the events that we find interesting, and respond to them in some way if they occur.
- ➤ To do this, we usually associate certain functions with particular events. We call a function which performs an action in response to an event an *event handler* we *bind* handlers to events.
- ➤ Event-driven programming focuses on events. Eventually, the flow of program depends upon events.
  - ☐ Until now, we were dealing with either sequential or parallel

(AFFILIATED TO SAURASHTRA UNIVERSITY)

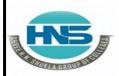

2 – Vaishalinagar Nr. Amrapali Under Bridge Raiya Road Rajkot – 360001 3 – Vaishalinagar Nr. Amrapali Under Bridge Raiya Road Rajkot – 360001

execution model but the model having the concept of event-driven programming is called asynchronous model.

- ☐ Event-driven programming depends upon an event loop that is always listening for the new incoming events.
- ☐ The working of event-driven programming is dependent upon events.
- ☐ Once an event loops, then events decide what to execute and in what order.
- ☐ Following flowchart will help you understand how this works —

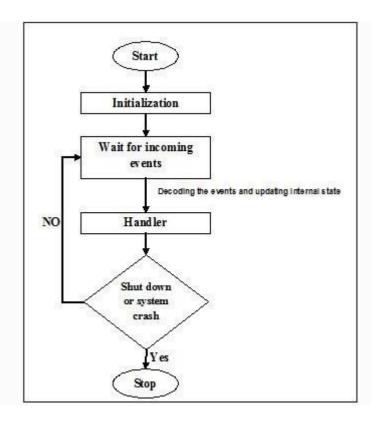

1 Word Question – Answer

(AFFILIATED TO SAURASHTRA UNIVERSITY)

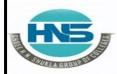

2 – Vaishalinagar Nr. Amrapali Under Bridge Raiya Road Rajkot – 360001 3 – Vaishalinagar Nr. Amrapali Under Bridge Raiya Road Rajkot – 360001

| SR.NO | QUESTION                                                       | ANSWER             |
|-------|----------------------------------------------------------------|--------------------|
| 1     | Anything that happens in a user interface is an                | event              |
| 2_    | Event-driven programming depends upon                          | eventloop          |
| 3     | The model having concept of event-driven programming is called | asynchronous model |

# Q-2Explain How to create simple GUI.

- Gui stands for Graphical User Interface.
- tkinter provides us with a variety of common GUI elements which we can use
  - ➤ to build our interface such as buttons, menus and various kinds of entry fields and display areas.
    - ➤ We call these elements *widgets*. We are going to construct a *tree* of widgets for our GUI each widget will have a parent widget, all the way up to the *root window* of our application.
    - For example, a button or a text field needs to be *inside* some kind of containing window.
    - > The widget classes provide us with a lot of default functionality.
    - ➤ They have methods for configuring the GUI's appearance for example, arranging the elements according to some kind of *layout* and for handling various kinds of user-driven events.
    - ➤ Once we have constructed the backbone of our GUI, we will need to customise it by integrating it with our internal application class.
    - > Our first GUI will be a window with a label and two buttons:

(AFFILIATED TO SAURASHTRA UNIVERSITY)

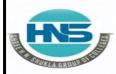

2 – Vaishalinagar Nr. Amrapali Under Bridge Raiya Road Rajkot – 360001 3 – Vaishalinagar Nr. Amrapali Under Bridge Raiya Road Rajkot – 360001

```
class MyFirstGUI:
    def___init__(self, master):
        self.master = master
        master.title("A simple GUI")

    self.label = Label(master, text="This is our first GUI!")
    self.label.pack()

    self.greet_button = Button(master, text="Greet" command=self.greet)
    self.greet_button.pack()

    self.close_button = Button(master, text="Close",
        command=master.quit)
    self.close_button.pack()
```

# 1 Word Question – Answer

| SR.NO | QUESTION                                                 | ANSWER                      |
|-------|----------------------------------------------------------|-----------------------------|
| 1     | GUI stands for                                           | Graphical User<br>Interface |
| 2     | module provides us with a variety of common GUI elements | tkinter                     |

(AFFILIATED TO SAURASHTRA UNIVERSITY)

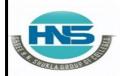

2 – Vaishalinagar Nr. Amrapali Under Bridge Raiya Road Rajkot – 360001 3 – Vaishalinagar Nr. Amrapali Under Bridge Raiya Road Rajkot – 360001

# Q-3 Explain Python GUI – tkinter.

|                                                                                                    | UserInterface).                                                                                                    |  |  |  |
|----------------------------------------------------------------------------------------------------|----------------------------------------------------------------------------------------------------|--|--|--|
|                                                                                                    | Out of all the GUI methods, tkinter is the most commonly used method.                                                                                                    |  |  |  |
|                                                                                                    | It is a standard Python interface to the Tk GUI toolkit shipped with Python.                                                                                               |  |  |  |
|                                                                                                    | Python with tkinter is the fastest and easiest way to create the GUI applications. Creating a GUI using tkinter is an easy task.                                           |  |  |  |
|                                                                                                    | Importing tkinter is same as importing any other module in the Python code. Note that the name of the module in Python 2.x is 'Tkinter' and in Python 3.x it is 'tkinter'. |  |  |  |
|                                                                                                    | import tkinter                                                                                                    |  |  |  |
|                                                                                                    | There are two main methods used which the user needs to remember while creating the Python application with GUI.                                                           |  |  |  |
| 1. mainloop(): There is a method known by the name mainloop() is used when your application is ready to run.                             |                                                                                                    |  |  |  |
| mainloop() is an infinite loop used to run the application, wait for<br>an event to occur and process the event as long as the window is |                                                                                                    |  |  |  |

m.mainloop()

import tkinter
m =
tkinter.Tk()'''
widgets are added here
m.mainloop()

not closed.

where m is the name of the main window object

(AFFILIATED TO SAURASHTRA UNIVERSITY)

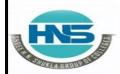

SR.NO

2 – Vaishalinagar Nr. Amrapali Under Bridge Raiya Road Rajkot – 360001 3 – Vaishalinagar Nr. Amrapali Under Bridge Raiya Road Rajkot – 360001

ANSWER

#### 1 Word Question – Answer

**OUESTION** 

| 1 | is the fastest and easiest way to create the GUI applications. | tkinter    |  |
|---|----------------------------------------------------------------|------------|--|
| 2 | is an infinite loop used to run the application                | mainloop() |  |

# Q-4 Explain Widgets in Python GUI.

- □ Widgets are the bread and butter of the Python GUI framework Tkinter.
- ☐ They are the elements through which users interact with your program.
- ☐ Each **widget** in Tkinter is defined by a class. Here are some of the widgetsavailable:
- ☐ There are various controls, such as **buttons**, **labels**, **scrollbars**, **radiobuttons**, and **text boxes** used in a GUI application.
- These **little components** or controls of **Graphical User Interface** (**GUI**) are known as **widgets** in Tkinter.
- ☐ These are **19 widgets** available in Python Tkinter module.

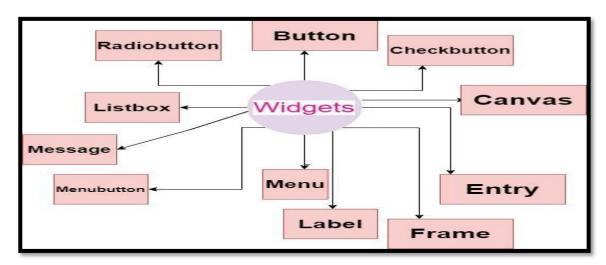

(AFFILIATED TO SAURASHTRA UNIVERSITY)

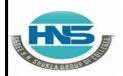

2 – Vaishalinagar Nr. Amrapali Under Bridge Raiya Road Rajkot – 360001 3 – Vaishalinagar Nr. Amrapali Under Bridge Raiya Road Rajkot – 360001

| Widget Class | Description                                                   |
|--------------|---------------------------------------------------------------|
| Label        | A widget used to display text on the screen                   |
| Button       | A button that can contain text and can perform an action      |
|              | when                                                          |
|              | Clicked                                                       |
| Entry        | A text entry widget that allows only a single line of text    |
| Text         | A text entry widget that allows multiline text entry          |
| Frame        | A rectangular region used to group related widgets or provide |
|              | Padding between widgets                                       |

# 1 Word Question – Answer

SR.NO QUESTION ANSWER

|   | Eachin tkinter is defined by               |  |  |  |  |
|---|--------------------------------------------|--|--|--|--|
| 1 | 1 a class widget                           |  |  |  |  |
|   | little components or controls of Graphical |  |  |  |  |
| 2 | 2 User Interface (GUI) are known widget    |  |  |  |  |
|   | asin Tkinter.                              |  |  |  |  |

# Q-5 Explain Dialogues and Message boxes.

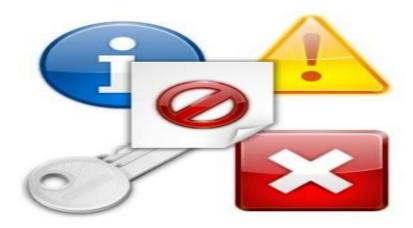

(AFFILIATED TO SAURASHTRA UNIVERSITY)

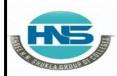

2 – Vaishalinagar Nr. Amrapali Under Bridge Raiya Road Rajkot – 360001 3 – Vaishalinagar Nr. Amrapali Under Bridge Raiya Road Rajkot – 360001

- Figure (and TK of course) provides a set of dialogues (dialogs in American English spelling), which can be used to display message boxes, showing warning or errors, or widgets to select files and colours.
- ➤ There are also simple dialogues, asking the user to enter string, integers or float numbers.
- Let's look at a typical GUI Session with Dialogues and Message boxes.
- ➤ There might be a button starting the dialogue, like the "quit" button in the following window:

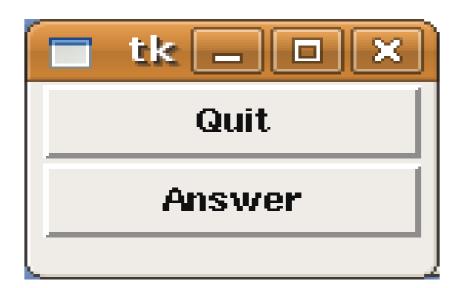

(AFFILIATED TO SAURASHTRA UNIVERSITY)

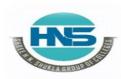

2 – Vaishalinagar Nr. Amrapali Under Bridge Raiya Road Rajkot – 360001 3 – Vaishalinagar Nr. Amrapali Under Bridge Raiya Road Rajkot – 360001

Pushing the "quit" button raises the Verify window:

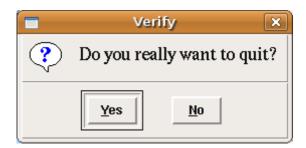

Let's assume that we want to warn users that the "quit" functionality is not yet implemented. In this case we can use the warning message to inform the user, if he or she pushes the "yes" button:

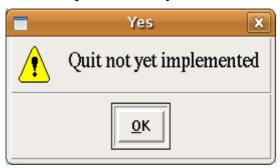

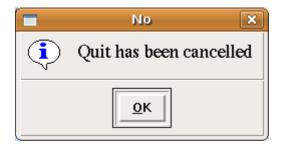

Let's go back to our first Dialogue with the "quit" and "answer" buttons. If the "Answer" functionality is not implemented, it might be useful to use the following error message box:

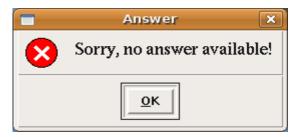

(AFFILIATED TO SAURASHTRA UNIVERSITY)

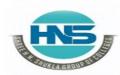

2 – Vaishalinagar Nr. Amrapali Under Bridge Raiya Road Rajkot – 360001 3 – Vaishalinagar Nr. Amrapali Under Bridge Raiya Road Rajkot – 360001

> Python script, which implements the previous dialogue widgets:

import tkinter as tk

from tkinter import messagebox as mb

```
def answer():
    mb.showerror("Answer", "Sorry, no answer
available")def callback():
    if mb.askyesno('Verify', 'Really quit?'):
        mb.showwarning('Yes', 'Not yet
        implemented')
    else:
```

mb.showinfo('No', 'Quit has been cancelled')

tk.Button(text='Quit', command=callback).pack(fill=tk.X)
tk.Button(text='Answer', command=answer).pack(fill=tk.X)
tk.mainloop()

#### Message Boxes

- ➤ The message dialogues are provided by the 'messagebox' submodule oftkinter.
- 'messagebox' consists of the following functions, which correspond todialog windows:
- ➤ askokcancel(title=None, message=None, \*\*options)

Ask if operation should proceed; return true if the answer is ok

- ➤ askretrycancel(title=None, message=None, \*\*options)

Ask if operation should be retried; return true if the answer is yes

- ➤ askyesno(title=None, message=None, \*\*options) Ask a question; return true if the answer is yes
- ➤ askyesnocancel(title=None, message=None, \*\*options)

(AFFILIATED TO SAURASHTRA UNIVERSITY)

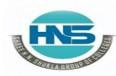

2 – Vaishalinagar Nr. Amrapali Under Bridge Raiya Road Rajkot – 360001 3 – Vaishalinagar Nr. Amrapali Under Bridge Raiya Road Rajkot – 360001

Ask a question; return true if the answer is yes, None if cancelled.

- ➤ showerror(title=None, message=None,
  - \*\*options)Show an error message
- ➤ showinfo(title=None, message=None,
  - \*\*options)Show an info message
- > showwarning(title=None, message=None,
  - \*\*options)Show a warning message

#### Open File Dialogue

- ➤ There is hardly any serious application, which doesn't need a way to read from a file or write to a file. Furthermore, such an application might have tochoose a directory.
- > Tkinter provides the module tkFileDialog for these purposes.

```
import tkinter as tk
from tkinter import filedialog as fd
def callback():
    name= fd.askopenfilename()
    print(name)
errmsg = 'Error!'
tk.Button(text='File Open',
    command=callback).pack(fill=tk.X)
tk.mainloop()
```

- ➤ The code above creates a window with a single button with the text "FileOpen".
- ➤ If the button is pushed, the following window appears:

(AFFILIATED TO SAURASHTRA UNIVERSITY)

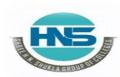

2 – Vaishalinagar Nr. Amrapali Under Bridge Raiya Road Rajkot – 360001 3 – Vaishalinagar Nr. Amrapali Under Bridge Raiya Road Rajkot – 360001

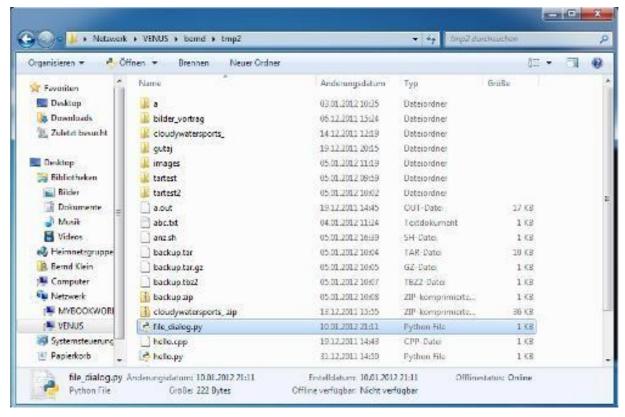

➤ The above example was created using a gnome desktop under Linux. If westart the same program under Windows 7, it looks like this:

#### Choosing a Colour

- ➤ There are applications where the user should have the possibility to select acolour.
- ➤ Tkinter provides a pop-up menu to choose a colour. To this purpose we have to import the 'tkinter.colorchooser' module and have to use the method askColor:

result = tkinter.colorchooser.askcolor (color, option=value, ...)

- ➤ If the user clicks the OK button on the pop-up window, respectively, the return value of askcolor() is a tuple with two elements, both a representation of the chosen colour, e.g. ((106, 150, 98), '#6a9662') The first element return[0] is a tuple (R, G, B) with the RGB representation in decimal values (from 0 to 255).
- ➤ The second element return[1] is a hexadecimal representation of the chosen colour.

(AFFILIATED TO SAURASHTRA UNIVERSITY)

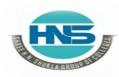

2 – Vaishalinagar Nr. Amrapali Under Bridge Raiya Road Rajkot – 360001 3 – Vaishalinagar Nr. Amrapali Under Bridge Raiya Road Rajkot – 360001

If the user clicks "Cancel" the method returns the tuple (None, None).

The optional keyword parameters are:

|        | V 1                                                               |
|--------|-------------------------------------------------------------------|
| color  | The variable color is used to set the default colour to be        |
|        | displayed. If color is not set, the initial colour will be grey.  |
| title  | The text assigned to the variable title will appear in the pop-up |
|        | window's title area. The default title is "Color".                |
| parent | Make the pop-up window appear over window W. The default          |
|        | behaviour is that it appears over the root window.                |

#### Let's have a look at an example:

import tkinter as tk from tkinter.colorchooser import askcolor

(AFFILIATED TO SAURASHTRA UNIVERSITY)

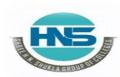

2 – Vaishalinagar Nr. Amrapali Under Bridge Raiya Road Rajkot – 360001 3 – Vaishalinagar Nr. Amrapali Under Bridge Raiya Road Rajkot – 360001

The look and feel depends on the operating system (e.g. Linux or Windows) and the chosen GUI (GNOME, KDE and so on). The following windows appear, if you use Gnome:

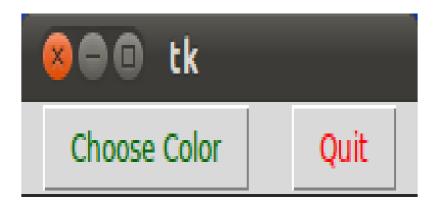

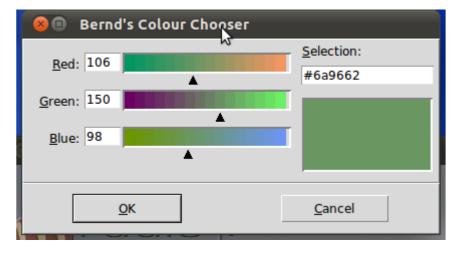

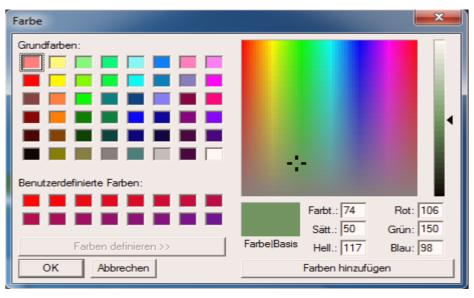

(AFFILIATED TO SAURASHTRA UNIVERSITY)

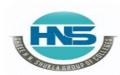

2 – Vaishalinagar Nr. Amrapali Under Bridge Raiya Road Rajkot – 360001 3 – Vaishalinagar Nr. Amrapali Under Bridge Raiya Road Rajkot – 360001

➤ Using the same script under Windows 7 gives us the following result.

#### **Q-6** Explain Widget Attributes

- ➤ In this part ,we talk about standard widget attributes, including cursors, reliefs, colours, and fonts.
- ➤ The standard widget attributes are keywords used in widget constructors.

#### o Tkinter widget state

➤ The state attribute defines the state of the widget. It can have the following values: NORMAL, ACTIVE, and DISABLED.

We demonstrate the state attribute on the Label widget.

label1 = Label(self, text=txt, state=NORMAL)

#### o Tkinter Background colours

- The background colours of widgets can be set with background attribute. It can be abbreviated to bg.
- ➤ Likewise, the foreground colours of widgets can be set with foreground attribute. It can be abbreviated to fg.

In the code example, we create label with background colour.

lbl1 = Label(frame, bg='SlateGray3', width=15, height=10)
lbl1.pack(side=LEFT, padx=3)

#### o Width and height

The width and height attributes set the width and height of the widget. In the example, we control the size of buttons with width and height.

(AFFILIATED TO SAURASHTRA UNIVERSITY)

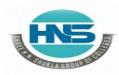

2 – Vaishalinagar Nr. Amrapali Under Bridge Raiya Road Rajkot – 360001 3 – Vaishalinagar Nr. Amrapali Under Bridge Raiya Road Rajkot – 360001

**ANSWER** 

btn2 = Button(frame, text='Button', width=5, height =4)

#### o Tkinter fonts

➤ Tkinter has a tkinter.font module for working with fonts. It has some built- in fonts such as TkTooltipFont, TkDefaultFont, or TkTextFont. The font is setwith the font attribute.

Here we use a built-in font name.

label3 = Label(self, text=txt, font=('Times', '18', 'italic'))

#### o Tkinter cursors

SR.NO

The cursor is a small icon that shows where the mouse pointer is located. The cursor in Tkinter is set with the cursor attribute.

In the example, we have four labels. Different cursors are used for each of the labels.

lbl4 = Label(frame, bg='DarkSeaGreen4', width=15, height=10, cursor='pencil')

## 1 Word Question – Answer

**OUESTION** 

| 2241 | <b>Q</b> 0=01-01                                                 | (2 / /       |
|------|------------------------------------------------------------------|--------------|
| 1    | A is a small icon that shows where the mouse pointer is located. | cursor       |
| 2    | attribute defines the state of the widget                        | state        |
| 3    | Tkinter has amodule for working with fonts.                      | tkinter.font |

# Q-7Explain Layout Manager in tkinter.

➤ When we design the GUI of our application, we decide what widgets we willuse and how we will organize those widgets in the application.

(AFFILIATED TO SAURASHTRA UNIVERSITY)

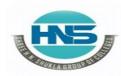

# 2 – Vaishalinagar Nr. Amrapali Under Bridge Raiya Road Rajkot – 360001

3 – Vaishalinagar Nr. Amrapali Under Bridge Raiya Road Rajkot – 360001

- ➤ To organize our widgets, we use specialized non-visible objects called layout managers.
- There are two kinds of widgets: **containers and their children**.
- ➤ The containers group their children into suitable layouts.
- ➤ Tkinter has three built-in layout managers: the pack, grid,and place managers.
- ➤ The place geometry manager positions widgets using absolute positioning. The pack geometry manager organizes widgets in horizontal and vertical boxes. The grid geometry manager places widgets in a two dimensional grid.

#### Absolute positioning

- ➤ In most cases, programmers should use layout managers.
- There are a few situations where we could use absolute positioning.
- ➤ In absolute positioning, the programmer specifies the position and the size of each widget in pixels.
- ➤ The size and the position of a widget do not change if we resize a window. Applications look different on various platforms, and what looks OK on Linux, might not look OK on Mac OS.
- ➤ Changing fonts in our application might spoil the layout. If we translate ourapplication into another language, we must redo our layout.

absolute.py #!/usr/bin/env python3

\*\*\*\*\*

#### ZetCode Tkinter tutorial

In this script, we lay out images using absolute positioning.

from PIL import Image,

(AFFILIATED TO SAURASHTRA UNIVERSITY)

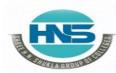

2 – Vaishalinagar Nr. Amrapali Under Bridge Raiya Road Rajkot – 360001 3 – Vaishalinagar Nr. Amrapali Under Bridge Raiya Road Rajkot – 360001

from tkinter **ImageTk** import Tk, BOTH from tkinter.ttk import Frame, Label, Style class Example(Frame): def\_\_init (self): super().\_\_init\_\_() self.initUI() def initUI(self): self.master.title("Absolute positioning") self.pack(fill=BOTH, expand=1) Style().configure("TFrame", background="#333") bard = Image.open("bardejov.jpg") bardejov= ImageTk.PhotoImage(bard) label1=Label(self, image=bardejov)

In this example, we place three images using absolute positioning. Weuse the place geometry manager.

#### from PIL import Image, ImageTk

➤ We use Image and ImageTk from the Python Imaging Library (PIL) module.

```
style = Style()
style.configure("TFrame", background="#333")
```

We configure our frame to have a dark gray background using styles.

```
bard = Image.open("bardejov.jpg")
bardejov = ImageTk.PhotoImage(bard)
```

(AFFILIATED TO SAURASHTRA UNIVERSITY)

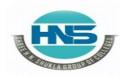

2 – Vaishalinagar Nr. Amrapali Under Bridge Raiya Road Rajkot – 360001 3 – Vaishalinagar Nr. Amrapali Under Bridge Raiya Road Rajkot – 360001

We create an image object and a photo image object from an image in the current working directory.

#### label1 = Label(self, image=bardejov)

We create a Label with an image. Labels can contain text or images.

#### label1.image = bardejov

We must keep the reference to the image to prevent image from being garbage collected.

#### label1.place(x=20, y=20)

The label is placed on the frame at x=20 and y=20 coordinates.

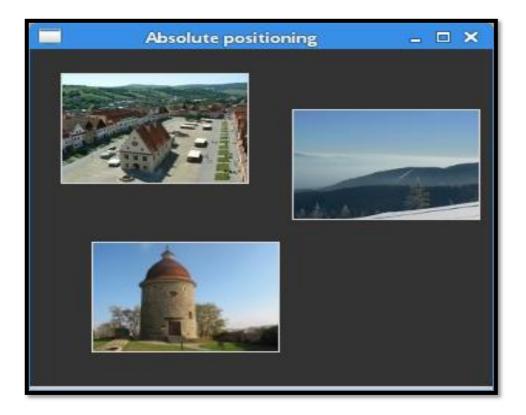

**Figure: Absolute positioning** 

1 Word Question – Answer

(AFFILIATED TO SAURASHTRA UNIVERSITY)

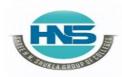

2 – Vaishalinagar Nr. Amrapali Under Bridge Raiya Road Rajkot – 360001 3 – Vaishalinagar Nr. Amrapali Under Bridge Raiya Road Rajkot – 360001

SR.NO QUESTION ANSWER

| 1 | The containers group their children into                     | suitable layout                 |
|---|--------------------------------------------------------------|---------------------------------|
| 2 | the position and the size of each widget can be specified in | pixels                          |
| 3 | Tkinter has three built-in layout managers:                  | pack<br>Grid<br>place managers. |

## Q-8 Explain Button, Label, Entryfield.

**Button:**To add a button in your application, this widget is used. The general syntax is:

#### **w**=**Button**(**master**, **option**=**value**)

- > master is the parameter used to represent the parent window.
- There are number of options which are used to change the format of the Buttons.
- ➤ Number of options can be passed as parameters separated by commas. Some of them are listed below.
  - o **activebackground**: to set the background color when button isunder the cursor.
  - o **activeforeground**: to set the foreground color when button is underthe cursor.
  - o **bg**: to set he normal background color.
  - o **command**: to call a function.
  - o **font**: to set the font on the button label.
  - o **image**: to set the image on the button.
  - o width: to set the width of the button.
  - o **height**: to set the height of the button.

**CheckButton:** To select any number of options by displaying a number of options to a user as toggle buttons.

(AFFILIATED TO SAURASHTRA UNIVERSITY)

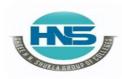

2 – Vaishalinagar Nr. Amrapali Under Bridge Raiya Road Rajkot – 360001 3 – Vaishalinagar Nr. Amrapali Under Bridge Raiya Road Rajkot – 360001

The general syntax is:

w = CheckButton(master, option=value)

- ➤ There are number of options which are used to change the format of thiswidget.
- Number of options can be passed as parameters separated by commas. Some of them are listed below.
  - **Title**: To set the title of the widget. **activebackground**: to set the background color when widget isunder the cursor.

**activeforeground**: to set the foreground color when widget isunder the cursor.

- **bg**: to set he normal backgrouSteganographyBreak.
- **command**: to call a function.
- **font**: to set the font on the button label.
- **image**: to set the image on the widget.

#### from tkinter import \*

master = Tk()
var1 = IntVar()
Checkbutton(master, text='male', variable=var1).grid(row=0,
sticky=W)
var2 = IntVar() Checkbutton(master, text='female',
variable=var2).grid(row=1, sticky=W)
mainloop()

## Output:-

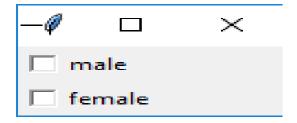

(AFFILIATED TO SAURASHTRA UNIVERSITY)

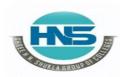

# 2 – Vaishalinagar Nr. Amrapali Under Bridge Raiya Road Rajkot – 360001

3 – Vaishalinagar Nr. Amrapali Under Bridge Raiya Road Rajkot – 360001

**Entry:** It is used to input the single line text entry from the user.. For multi-line text input, Text widget is used.

The general syntax is:

mainloop()

w=Entry(master, option=value)

- master is the parameter used to represent the parent window.
- ➤ There are number of options which are used to change the format of the widget.
- Number of options can be passed as parameters separated by commas. Some of them are listed below.
  - **bd**: to set the border width in pixels.
  - **bg**: to set the normal background color.
  - **cursor**: to set the cursor used.
  - **command**: to call a function.
  - **highlightcolor**: to set the color shown in the focus highlight.
  - **width**: to set the width of the button.
  - **height**: to set the height of the button.

```
from tkinter
import *master =
Tk()
Label(master, text='First Name').grid(row=0)

Label(master,text='Last Name').grid(row=1)

e1 = Entry(master)

e2 = Entry(master)

e1.grid(row=0, column=1)

e2.grid(row=1, column=1)
```

(AFFILIATED TO SAURASHTRA UNIVERSITY)

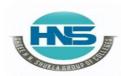

2 – Vaishalinagar Nr. Amrapali Under Bridge Raiya Road Rajkot – 360001 3 – Vaishalinagar Nr. Amrapali Under Bridge Raiya Road Rajkot – 360001

**Output:-**

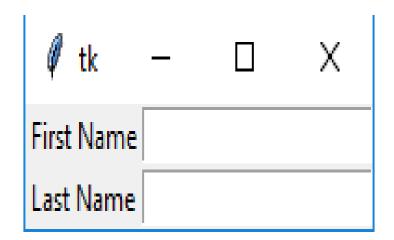

**Frame:** It acts as a container to hold the widgets. It is used for grouping and organizing the widgets.

The general syntax is:

**w** = Frame(master, option=value)

- > master is the parameter used to represent the parent window.
- > There are number of options which are used to change the format of thewidget.
- Number of options can be passed as parameters separated by commas. Some of them are listed below.
  - **highlightcolor**: To set the color of the focus highlight when widget has to be focused.
  - **bd**: to set the border width in pixels.
  - **bg**: to set the normal background color.
  - **cursor**: to set the cursor used.
  - width: to set the width of the widget.
  - **height**: to set the height of the widget.

from tkinter

import \* root =

**Tk()** 

(AFFILIATED TO SAURASHTRA UNIVERSITY)

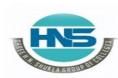

2 – Vaishalinagar Nr. Amrapali Under Bridge Raiya Road Rajkot – 360001 3 – Vaishalinagar Nr. Amrapali Under Bridge Raiya Road Rajkot – 360001

frame = Frame(root)

frame.pack()

bottomframe = Frame(root)

bottomframe.pack( side = BOTTOM )

redbutton = Button(frame, text = 'Red', fg = 'red')

redbutton.pack( side = LEFT)

greenbutton = Button(frame, text = 'Brown', fg='brown')

greenbutton.pack( side = LEFT )

bluebutton = Button(frame, text ='Blue', fg ='blue')

bluebutton.pack( side = LEFT )

blackbutton = Button(bottomframe, text = 'Black', fg = 'black')

blackbutton.pack( side = BOTTOM)

root.mainloop()

**Output:-**

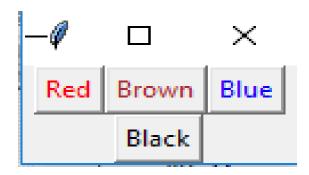

Label: It refers to the display box where you can put any text or image which canbe updated any time as per the code.

The general syntax is:

(AFFILIATED TO SAURASHTRA UNIVERSITY)

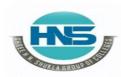

2 – Vaishalinagar Nr. Amrapali Under Bridge Raiya Road Rajkot – 360001 3 – Vaishalinagar Nr. Amrapali Under Bridge Raiya Road Rajkot – 360001

w=Label(master, option=value)

- > master is the parameter used to represent the parent window.
- ➤ There are number of options which are used to change the format of thewidget.
- Number of options can be passed as parameters separated by commas. Some of them are listed below.
  - **bg**: to set he normal background color.
  - **bg** to set he normal background color.
  - **command**: to call a function.
  - **font**: to set the font on the button label.
  - **image**: to set the image on the button.
  - width: to set the width of the button.
  - **height**" to set the height of the button.

| from                      | tkinter            |              |                 |  |  |
|---------------------------|--------------------|--------------|-----------------|--|--|
| import                    | * root =           |              |                 |  |  |
| Tk()                      |                    |              |                 |  |  |
| $\mathbf{w} = \mathbf{I}$ | Label(root,        | text='Geeksl | ForGeeks.org!') |  |  |
| w.pack                    | ()                 |              |                 |  |  |
| root.ma                   | ainloop()          |              |                 |  |  |
| Output                    | : <b>:-</b>        |              |                 |  |  |
|                           | <b>-</b> ∅         |              | ×               |  |  |
|                           | GeeksForGeeks.org! |              |                 |  |  |

(AFFILIATED TO SAURASHTRA UNIVERSITY)

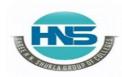

2 – Vaishalinagar Nr. Amrapali Under Bridge Raiya Road Rajkot – 360001 3 – Vaishalinagar Nr. Amrapali Under Bridge Raiya Road Rajkot – 360001

**Listbox:** It offers a list to the user from which the user can accept any number of options.

The general syntax is:

#### w = Listbox(master, option=value)

- > master is the parameter used to represent the parent window.
- ➤ There are number of options which are used to change the format of thewidget.
- Number of options can be passed as parameters separated by commas. Some of them are listed below.
  - **highlightcolor**: To set the color of the focus highlight when widget has to be focused.
    - **bg**: to set he normal background color.
    - **bd**: to set the border width in pixels.
    - **font**: to set the font on the button label.
    - **image**: to set the image on the widget.
    - width: to set the width of the widget.
    - **height**: to set the height of the widget.

from tkinter
import \* top =
Tk()
Lb =
Listbox(top)
Lb.insert(1,
'Python')
Lb.insert(2,
'Java')

(AFFILIATED TO SAURASHTRA UNIVERSITY)

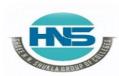

2 – Vaishalinagar Nr. Amrapali Under Bridge Raiya Road Rajkot – 360001 3 – Vaishalinagar Nr. Amrapali Under Bridge Raiya Road Rajkot – 360001

Lb.insert(3, 'C++')
Lb.insert(4, 'Any
other') Lb.pack()
top.mainloop()

# Output :-

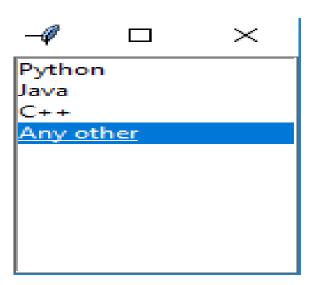